# **Commands of DOS (डॉस की कम ांड्स)**

हम जानते है कि,कंप्यूटर ऑपरेटिंग सिस्टम कि उपस्थिति में ही कार्य करता है | MS-DOS एक ऑपरेटिंग सिस्टम है जो कंप्यूटर का संचालन करता है | जब कोई ऑपरेटिंग सिस्टम कंप्यूटर का संचालन करता है तो यह यूजर तथा हार्डवेयर के बीच सम्बन्ध जोड़ने के लिए कमांड इन्टरप्रेटर के जरिये यूजर के लिए कमांड कि सुविधा प्रदान करता है | MS-DOS में भी यह सुविधा दो तरह के कमांड्स के द्धारा मिलती है जो कि निम्नलिखित है $-$ 

## • **आांतरिक कम ांड (internal command)**

यह कमांड्स DOS के साथ हमेशा मौजूद रहते है क्योकि यह कमांड बूटिंग के साथ ही स्वतः मेमोरी में स्टोर हो जाते है | यह भी COM प्रोग्राम FILE में संकलित होते है | इसलिए ये कमांड सदैव उपलब्ध होते है जब तक कि क्रियान्वित कर सकते है कुछ आन्तरिक कमांड्स के उदाहरण निम्नलिखित है –MD, DIR, CD, Copy, Type, Rename इत्याटद|

# Internal commands

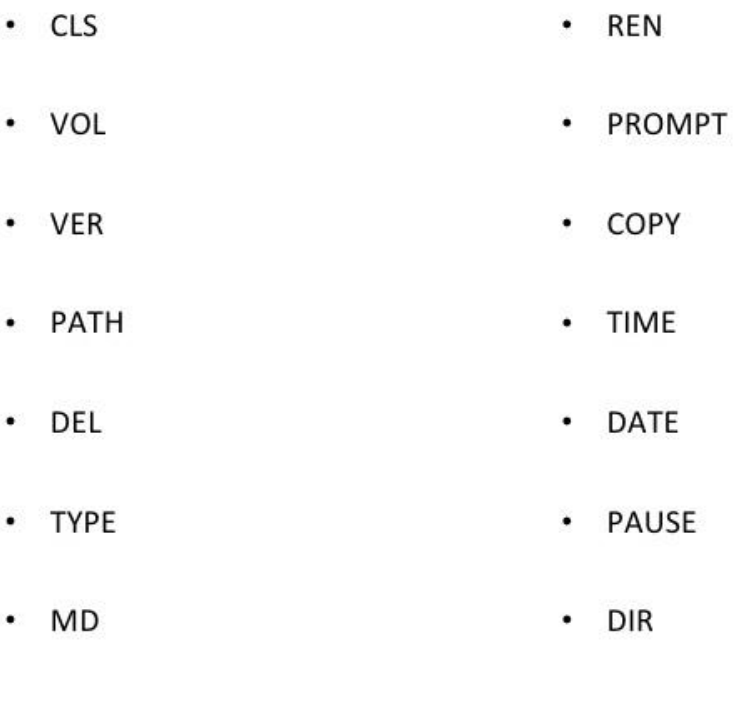

 $\cdot$  CD

## **Details of MS-DOS Internal command**

#### **DIR COMMAND**

#### यह कमांड्स किसी डायरेक्ट्री में फाइल्स और सब-डायरेक्ट्री कि सूची प्रदर्शित करता है |

Syntax- C:\>Dir

यदि किसी विशेष डायरेक्ट्री की फाइल कि सूची देखना चाहते है |तो dir के साथ डायरेक्ट्री का नाम देते है Syntax-C:\>Dir<Directoryname> Ex. –  $C:\rangle$  Dir abc

#### **MD COMMAND (Make Directory)**

इस कमांड का उपयोग नयी डायरेक्ट्री बनाने के लिए किये जाता है Syntax- C:\>MD<Directoryname>  $Ex. - C$ :  $> \text{MD ABC}$ 

#### **CD COMMAND (Change Directory)**

इस कमाड का उपयोग डायरेक्ट्री को बदलने के लिए किया जाता है Syntax- C:\>CD<DIRname> Ex. –  $C:\rangle > CD$  ABC

#### **CD..**

इस कमांड का उपयोग डायरेक्ट्री से बाहर जाने लिए किये जाता है Syntax- C:\> < Dirname > < command > Ex- $C:\rangle$ > ABC>CD..  $C:\rangle$ 

#### **RD COMMAND (Remove Directory)**

इस कमांड का उपयोग Disk में पहले से बनी हुई डायरेक्ट्री को remove करने के लिए किया जाता है| Syntax- C:\>RD<DIR name> Ex. –  $C:\rangle$  RD ABC

#### **CLS (Clear Screen Command)**

इस command के दधारा Screen को Clear कर सकते है| Syntax- C:\>CLS Ex.-  $C:\rangle$  C: $\rangle$ 

#### **COPY COMMAND**

इस command के दधारा हम किसी भी file कि duplicate file बना सकते है|

Syntax 1- C:\>Copy<File Name><New Name> Syntax 2- C:\> Copy <Path\File Name><Target Drive> Ex.-  $C:\rangle$  COPY ABC XYZ.  $Ex.-$  C:\ $>$  COPY DELHI D:

#### **DEL COMMAND (Delete Command)**

इस कमांड का उपयोग File को disk से delete करने के लिए किया जाता है Syntax- C:\>Del<DIR name> Ex. – C:\>Del ABC.txt

#### **REN COMMAND (RENAME COMMAND)**

इस कमांड का प्रयोग फाइल को रीनेम करने के लिए किया जाता है Syntax- C:\>REN<Old File Name><New File Name> Ex. – C:\>REN ABC.txt XYZ.txt

#### **TYPE COMMAND**

इस command का use हम File के टेक्स्ट को Screen पर देखने के लिए कर सकते है| Syntax- C:\>TYPE<DIR name>  $Ex. C:\rangle$  RD ABC.txt

#### **DATE COMMAND**

इस command के दधारा हम Current date (MM-DD-YY) format में देख सकते है| Syntax-<br>Ex.  $\rightarrow$  C:\>date<br>C:\>date  $C:\rightarrow$  date

#### **TIME COMMAND**

इस command के दधारा हम Current time देख सकते है| Syntax- C:\>time  $Ex. -$  C:\ $>time$ 

#### **VER (VERSION)**

इस command के दधारा हम System में present disk operating system का version देख सकते है| Syntax- C:\>Ver Ex.-  $C:\rangle$ -Ver

#### **COPY CON COMMAND**

इस command का use file को create करने के लिए किया जाता है |

**Saving file :** file Ctrl+Z िे द्धारा save कि जाती है| Syntax- C:\>Copy Con<File Name> Ex.-  $C:\rangle > Copy Con ABC.txt$ 

Hello this is first file

 ${}^{\wedge}Z$  (Ctrl +Z)/F6

1 file copied

#### **PATH COMMAND**

यह command Dos को यह बतलाता है कि किसी programs का पता लगाने के लिए इसे कौन सी

directory search करना चाहिए | Syntax- C:\>PATH Ex-  $C:\rangle$ -PATH

#### **Changing the drive**

किसी भी drive का नाम change करने के लिए उस drive का name colon के साथ enter किया जाता है Syntax- $C:\rangle$  ><Drive name> Ex. –  $C:\rangle>A$ :

#### **EXIT COMMAND**

इस command का use Dos prompt से बाहर आने के लिए किया जाता है | Syntax- C:\>Exit Ex-  $C:\rangle$ -Exit

#### **PROMPT COMMAND**

इस command के दधारा हम Prompt change कर सकते है|

Syntax- C:\>prompt\_name

 $Ex. C:\rangle$  prompt\_paragon

The above description shows the simplicity of MS-DOS commands as it was the first proper functioning computer operating system. It is also considered as the Mother operating system. In the next class, we will discuss about the MS-DOS External Commands.